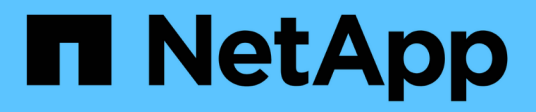

### **Créer et gérer des classes de stockage**

Astra Trident

NetApp April 18, 2024

This PDF was generated from https://docs.netapp.com/fr-fr/trident/trident-use/create-stor-class.html on April 18, 2024. Always check docs.netapp.com for the latest.

# **Sommaire**

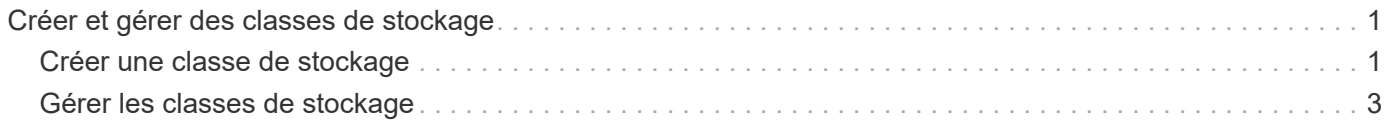

## <span id="page-2-0"></span>**Créer et gérer des classes de stockage**

### <span id="page-2-1"></span>**Créer une classe de stockage**

Configurez un objet StorageClass Kubernetes et créez la classe de stockage pour indiquer à Astra Trident comment provisionner les volumes.

### **Configuration d'un objet StorageClass Kubernetes**

Le ["Objet classe de stockage Kubernetes"](https://kubernetes.io/docs/concepts/storage/storage-classes/) Identifie Astra Trident en tant que mécanisme de provisionnement utilisé pour cette classe indique à Astra Trident comment provisionner un volume. Par exemple :

```
apiVersion: storage.k8s.io/v1
kind: StorageClass
metadata:
    name: <Name>
provisioner: csi.trident.netapp.io
mountOptions: <Mount Options>
parameters:
    <Trident Parameters>
allowVolumeExpansion: true
volumeBindingMode: Immediate
```
Reportez-vous à la section ["Kubernetes et objets Trident"](https://docs.netapp.com/fr-fr/trident/trident-reference/objects.html) pour plus d'informations sur l'interaction des classes de stockage avec le PersistentVolumeClaim Et paramètres de contrôle du provisionnement des volumes par Astra Trident.

### **Créer une classe de stockage**

Après avoir créé l'objet StorageClass, vous pouvez créer la classe de stockage. [Échantillons de classe de](#page-3-0) [stockage](#page-3-0) fournit des exemples de base que vous pouvez utiliser ou modifier.

### **Étapes**

1. Il s'agit d'un objet Kubernetes, alors utilisez-le kubectl Pour la créer dans Kubernetes.

```
kubectl create -f sample-input/storage-class-basic-csi.yaml
```
2. Vous devriez désormais voir une classe de stockage **Basic-csi** dans Kubernetes et Astra Trident. Astra Trident devrait avoir découvert les pools sur le système back-end.

```
kubectl get sc basic-csi
NAME PROVISIONER AGE
basic-csi csi.trident.netapp.io 15h
./tridentctl -n trident get storageclass basic-csi -o json
{
    "items": [
      {
        "Config": {
          "version": "1",
          "name": "basic-csi",
          "attributes": {
            "backendType": "ontap-nas"
          },
          "storagePools": null,
          "additionalStoragePools": null
        },
        "storage": {
          "ontapnas_10.0.0.1": [
            "aggr1",
            "aggr2",
            "aggr3",
            "aggr4"
  ]
        }
      }
    ]
}
```
### <span id="page-3-0"></span>**Échantillons de classe de stockage**

ASTRA Trident offre ["définition simple de classes de stockage pour des systèmes back-end spécifiques"](https://github.com/NetApp/trident/tree/master/trident-installer/sample-input/storage-class-samples).

Vous pouvez également modifier sample-input/storage-class-csi.yaml.templ fichier fourni avec le programme d'installation et de remplacement *BACKEND\_TYPE* avec le nom du pilote de stockage.

```
./tridentctl -n trident get backend
+-------------+----------------+--------------------------------------
+--------+---------+
| NAME | STORAGE DRIVER | UUID
STATE | VOLUMES |
+-------------+----------------+--------------------------------------
+--------+---------+
| nas-backend | ontap-nas | 98e19b74-aec7-4a3d-8dcf-128e5033b214 |
online | 0 |
+-------------+----------------+--------------------------------------
+--------+---------+
cp sample-input/storage-class-csi.yaml.templ sample-input/storage-class-
basic-csi.yaml
# Modify BACKEND TYPE with the storage driver field above (e.g.,
ontap-nas)
vi sample-input/storage-class-basic-csi.yaml
```
### <span id="page-4-0"></span>**Gérer les classes de stockage**

Vous pouvez afficher les classes de stockage existantes, définir une classe de stockage par défaut, identifier le back-end de la classe de stockage et supprimer les classes de stockage.

### **Afficher les classes de stockage existantes**

• Pour afficher les classes de stockage Kubernetes existantes, exécutez la commande suivante :

kubectl get storageclass

• Pour afficher les détails de la classe de stockage Kubernetes, exécutez la commande suivante :

```
kubectl get storageclass <storage-class> -o json
```
• Pour afficher les classes de stockage synchronisées d'Astra Trident, exécutez la commande suivante :

tridentctl get storageclass

• Pour afficher les détails de la classe de stockage synchronisée d'Astra Trident, exécutez la commande suivante :

```
tridentctl get storageclass <storage-class> -o json
```
### **Définir une classe de stockage par défaut**

Kubernetes 1.6 a ajouté la possibilité de définir une classe de stockage par défaut. Cette classe de stockage sera utilisée pour provisionner un volume persistant si un utilisateur ne en spécifie pas une dans une demande de volume persistant.

- Définissez une classe de stockage par défaut en définissant l'annotation storageclass.kubernetes.io/is-default-class vrai dans la définition de classe de stockage. Selon la spécification, toute autre valeur ou absence de l'annotation est interprétée comme fausse.
- Vous pouvez configurer une classe de stockage existante comme classe de stockage par défaut à l'aide de la commande suivante :

```
kubectl patch storageclass <storage-class-name> -p '{"metadata":
{"annotations":{"storageclass.kubernetes.io/is-default-class":"true"}}}'
```
• De même, vous pouvez supprimer l'annotation de classe de stockage par défaut à l'aide de la commande suivante :

```
kubectl patch storageclass <storage-class-name> -p '{"metadata":
{"annotations":{"storageclass.kubernetes.io/is-default-class":"false"}}}'
```
Il existe également des exemples dans le bundle du programme d'installation de Trident qui incluent cette annotation.

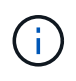

Votre cluster ne doit contenir qu'une seule classe de stockage par défaut à la fois. Kubernetes n'empêche pas techniquement d'en avoir plusieurs, mais il se comporte comme s'il n'existe aucune classe de stockage par défaut.

### **Identifier le système back-end pour une classe de stockage**

Voici un exemple de questions que vous pouvez répondre avec le fichier JSON tridentctl Sorties pour les objets back-end Astra Trident. Ceci utilise le  $\frac{1}{1}q$  utilitaire, que vous devrez peut-être installer en premier.

```
tridentctl get storageclass -o json | jq '[.items[] | {storageClass:
.Config.name, backends: [.storage]|unique}]'
```
### **Supprimer une classe de stockage**

Pour supprimer une classe de stockage de Kubernetes, exécutez la commande suivante :

```
kubectl delete storageclass <storage-class>
```
<storage-class> doit être remplacé par votre classe de stockage.

Tout volume persistant créé dans le cadre de cette classe de stockage n'est pas affecté. Astra Trident va continuer à les gérer.

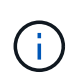

L'ASTRA Trident applique un blanc fsType pour les volumes qu'elle crée. Pour les systèmes back-end iSCSI, il est recommandé d'appliquer la configuration parameters.fsType Dans la classe de stockage. Vous devez supprimer des classes de stockage existantes et les recréer à l'aide de parameters.fsType spécifié.

#### **Informations sur le copyright**

Copyright © 2024 NetApp, Inc. Tous droits réservés. Imprimé aux États-Unis. Aucune partie de ce document protégé par copyright ne peut être reproduite sous quelque forme que ce soit ou selon quelque méthode que ce soit (graphique, électronique ou mécanique, notamment par photocopie, enregistrement ou stockage dans un système de récupération électronique) sans l'autorisation écrite préalable du détenteur du droit de copyright.

Les logiciels dérivés des éléments NetApp protégés par copyright sont soumis à la licence et à l'avis de nonresponsabilité suivants :

CE LOGICIEL EST FOURNI PAR NETAPP « EN L'ÉTAT » ET SANS GARANTIES EXPRESSES OU TACITES, Y COMPRIS LES GARANTIES TACITES DE QUALITÉ MARCHANDE ET D'ADÉQUATION À UN USAGE PARTICULIER, QUI SONT EXCLUES PAR LES PRÉSENTES. EN AUCUN CAS NETAPP NE SERA TENU POUR RESPONSABLE DE DOMMAGES DIRECTS, INDIRECTS, ACCESSOIRES, PARTICULIERS OU EXEMPLAIRES (Y COMPRIS L'ACHAT DE BIENS ET DE SERVICES DE SUBSTITUTION, LA PERTE DE JOUISSANCE, DE DONNÉES OU DE PROFITS, OU L'INTERRUPTION D'ACTIVITÉ), QUELLES QU'EN SOIENT LA CAUSE ET LA DOCTRINE DE RESPONSABILITÉ, QU'IL S'AGISSE DE RESPONSABILITÉ CONTRACTUELLE, STRICTE OU DÉLICTUELLE (Y COMPRIS LA NÉGLIGENCE OU AUTRE) DÉCOULANT DE L'UTILISATION DE CE LOGICIEL, MÊME SI LA SOCIÉTÉ A ÉTÉ INFORMÉE DE LA POSSIBILITÉ DE TELS DOMMAGES.

NetApp se réserve le droit de modifier les produits décrits dans le présent document à tout moment et sans préavis. NetApp décline toute responsabilité découlant de l'utilisation des produits décrits dans le présent document, sauf accord explicite écrit de NetApp. L'utilisation ou l'achat de ce produit ne concède pas de licence dans le cadre de droits de brevet, de droits de marque commerciale ou de tout autre droit de propriété intellectuelle de NetApp.

Le produit décrit dans ce manuel peut être protégé par un ou plusieurs brevets américains, étrangers ou par une demande en attente.

LÉGENDE DE RESTRICTION DES DROITS : L'utilisation, la duplication ou la divulgation par le gouvernement sont sujettes aux restrictions énoncées dans le sous-paragraphe (b)(3) de la clause Rights in Technical Data-Noncommercial Items du DFARS 252.227-7013 (février 2014) et du FAR 52.227-19 (décembre 2007).

Les données contenues dans les présentes se rapportent à un produit et/ou service commercial (tel que défini par la clause FAR 2.101). Il s'agit de données propriétaires de NetApp, Inc. Toutes les données techniques et tous les logiciels fournis par NetApp en vertu du présent Accord sont à caractère commercial et ont été exclusivement développés à l'aide de fonds privés. Le gouvernement des États-Unis dispose d'une licence limitée irrévocable, non exclusive, non cessible, non transférable et mondiale. Cette licence lui permet d'utiliser uniquement les données relatives au contrat du gouvernement des États-Unis d'après lequel les données lui ont été fournies ou celles qui sont nécessaires à son exécution. Sauf dispositions contraires énoncées dans les présentes, l'utilisation, la divulgation, la reproduction, la modification, l'exécution, l'affichage des données sont interdits sans avoir obtenu le consentement écrit préalable de NetApp, Inc. Les droits de licences du Département de la Défense du gouvernement des États-Unis se limitent aux droits identifiés par la clause 252.227-7015(b) du DFARS (février 2014).

#### **Informations sur les marques commerciales**

NETAPP, le logo NETAPP et les marques citées sur le site<http://www.netapp.com/TM>sont des marques déposées ou des marques commerciales de NetApp, Inc. Les autres noms de marques et de produits sont des marques commerciales de leurs propriétaires respectifs.